## 階層ごとの設計図書出力

今まではプレゼンボードのみ階層ごとに出力 可能でしたが、設計図書出力でも、階層ごと の出力ができるようになりました。

1「出力」から 2「設計図書」を選択します。

3「はい」をクリックします。

4 出力したい階層にチェックを付け、5「OK」 をクリックします。

チェックを付けた階層のみ出力されます。

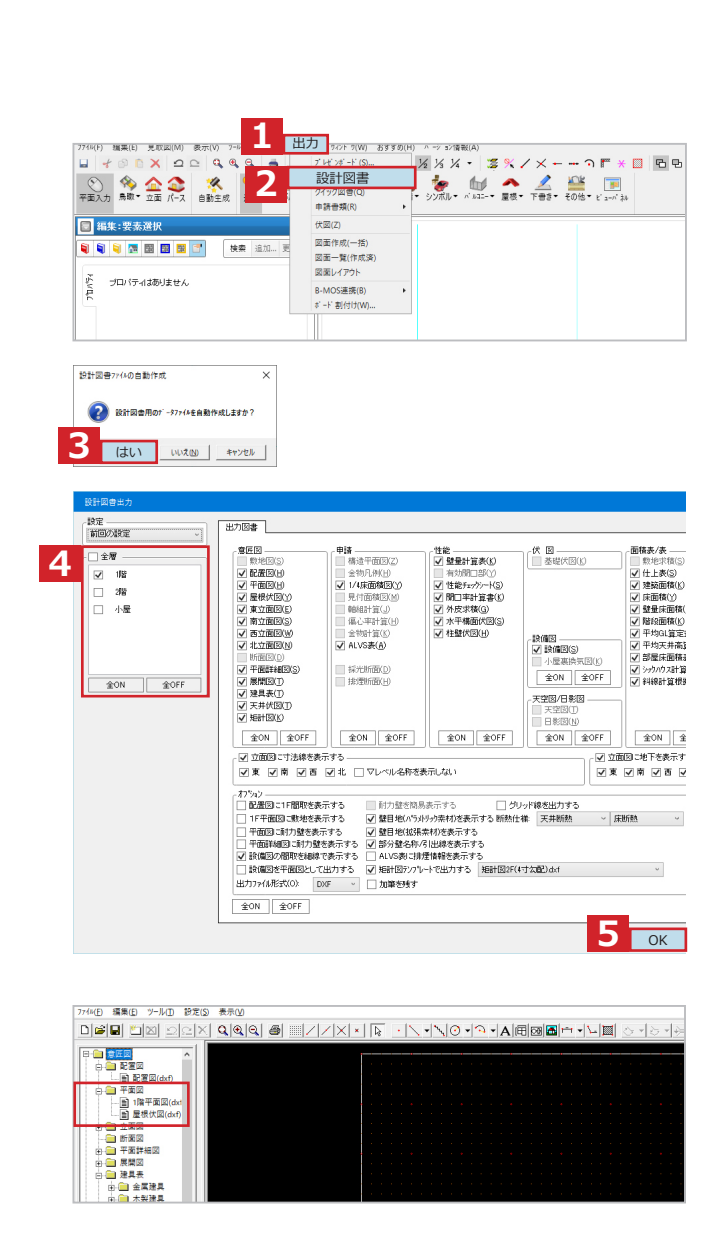